Janitza E-Learning Portal

Ō

## Handbuch

Topologie Seite erstellen

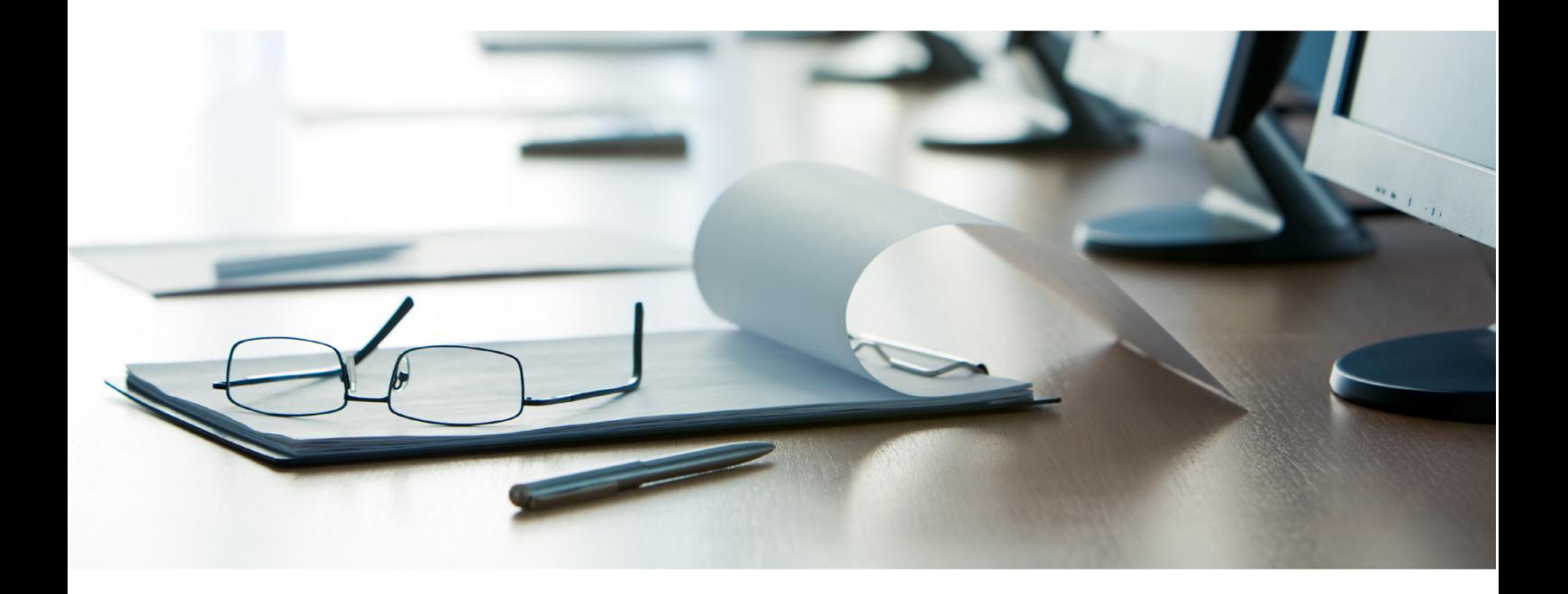

## **Janitza**®

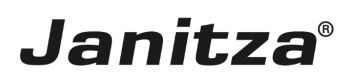

## **Inhaltsverzeichnis**

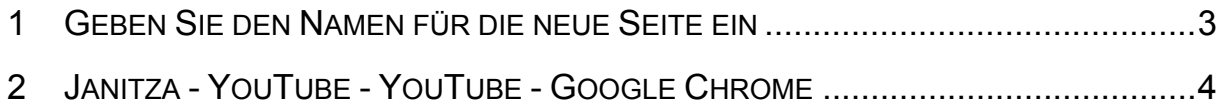

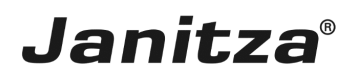

Inhalte

- Bitte geben Sie hier Ihren Text ein.
- Bitte geben Sie hier Ihren Text ein.
- Bitte geben Sie hier Ihren Text ein.
- Bitte geben Sie hier Ihren Text ein.
- Bitte geben Sie hier Ihren Text ein.
- Bitte geben Sie hier Ihren Text ein.

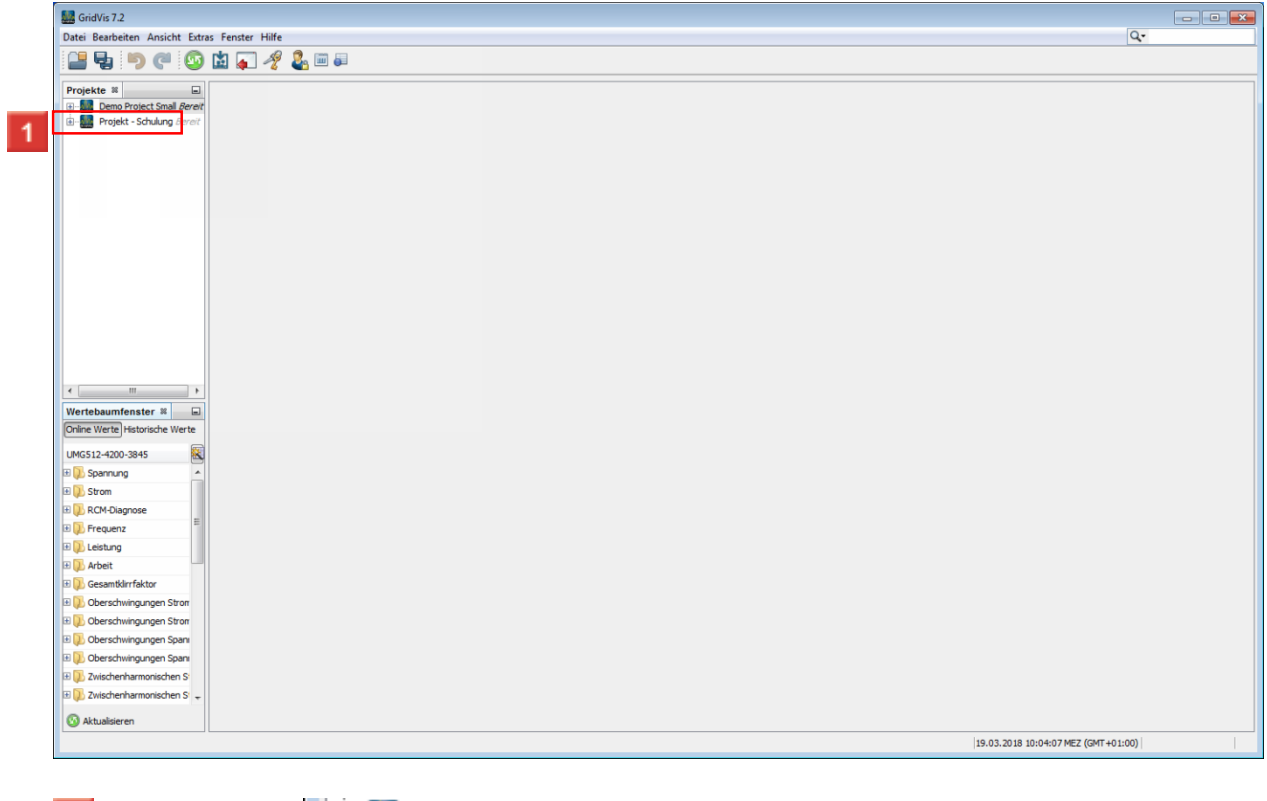

Klicken Sie auf **... Wie Projekt - Schulung &** 

**Contract Contract Contract Contract** 

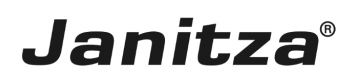

 $\overline{\phantom{0}}$ 

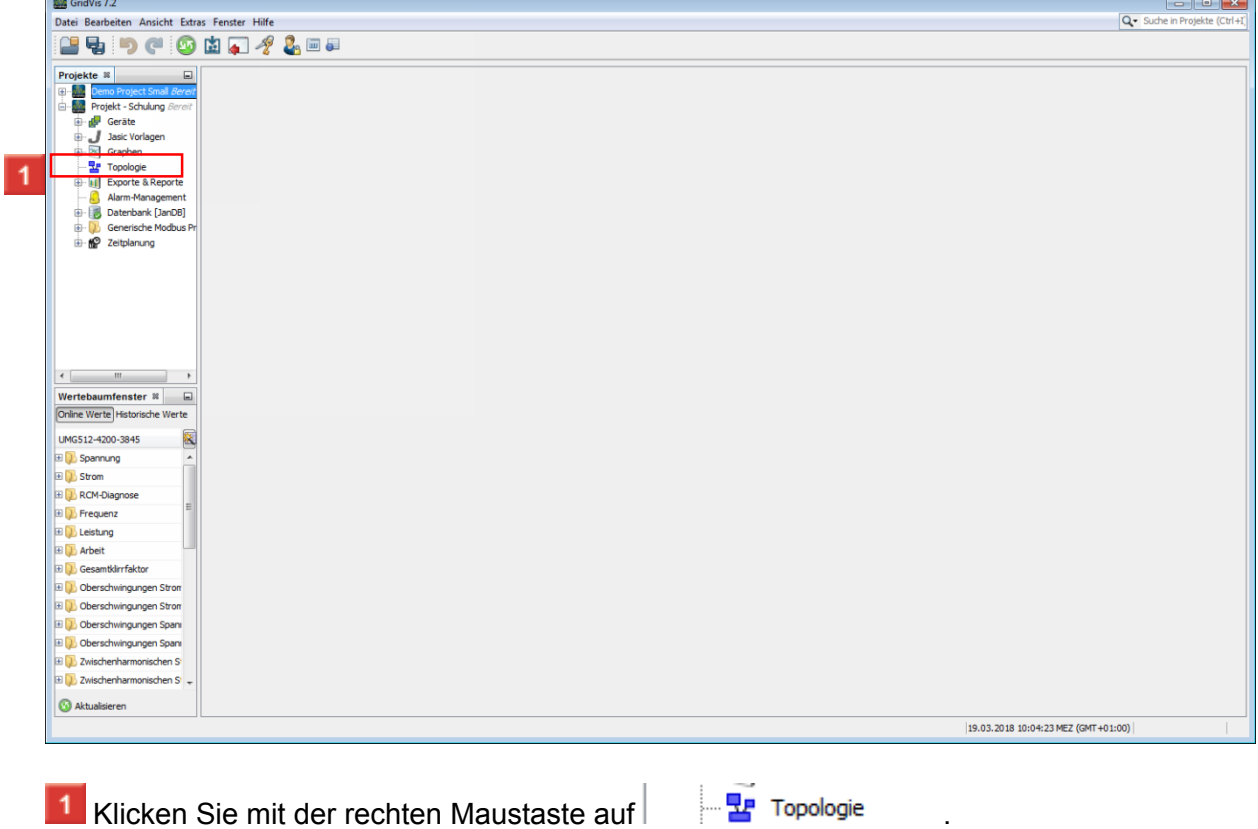

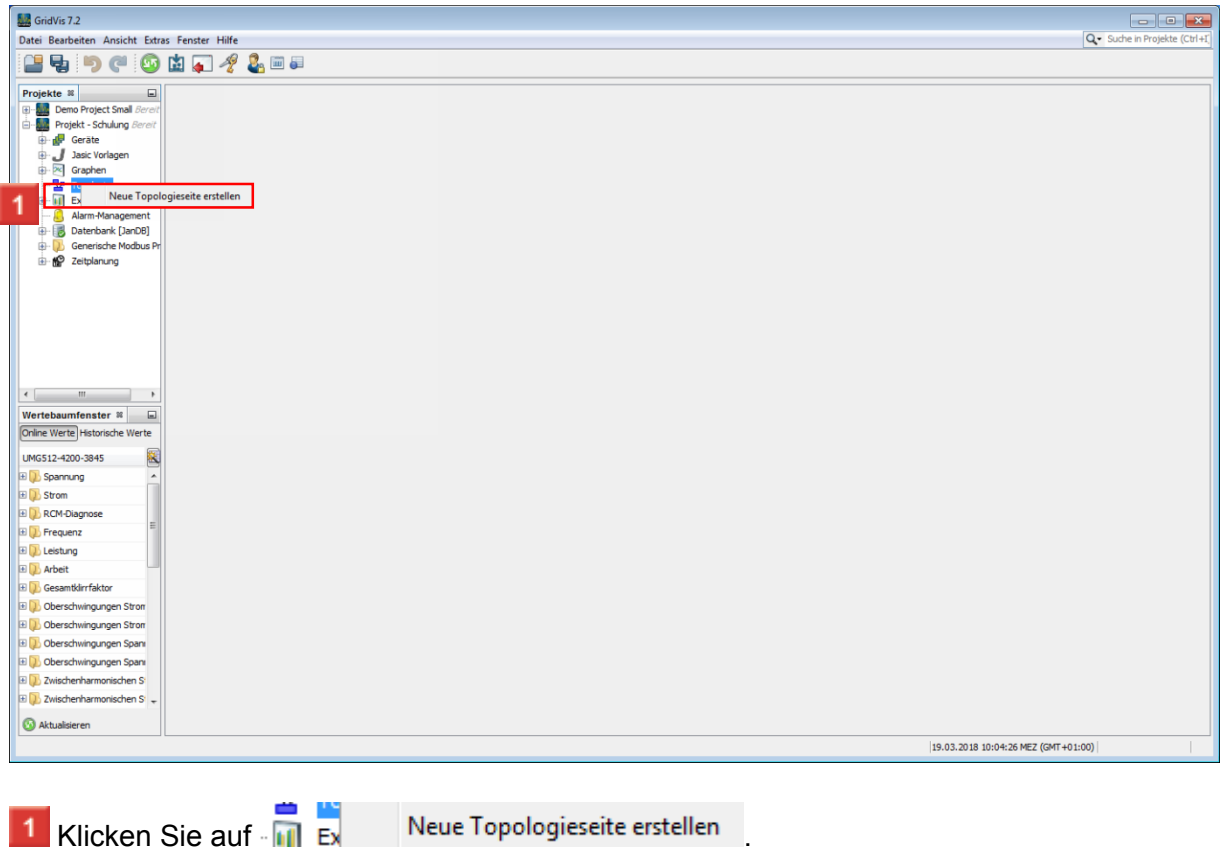

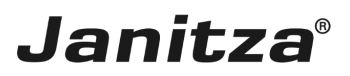

 $\overline{\phantom{a}}$ 

<span id="page-4-0"></span>**1 Geben Sie den Namen für die neue Seite ein**

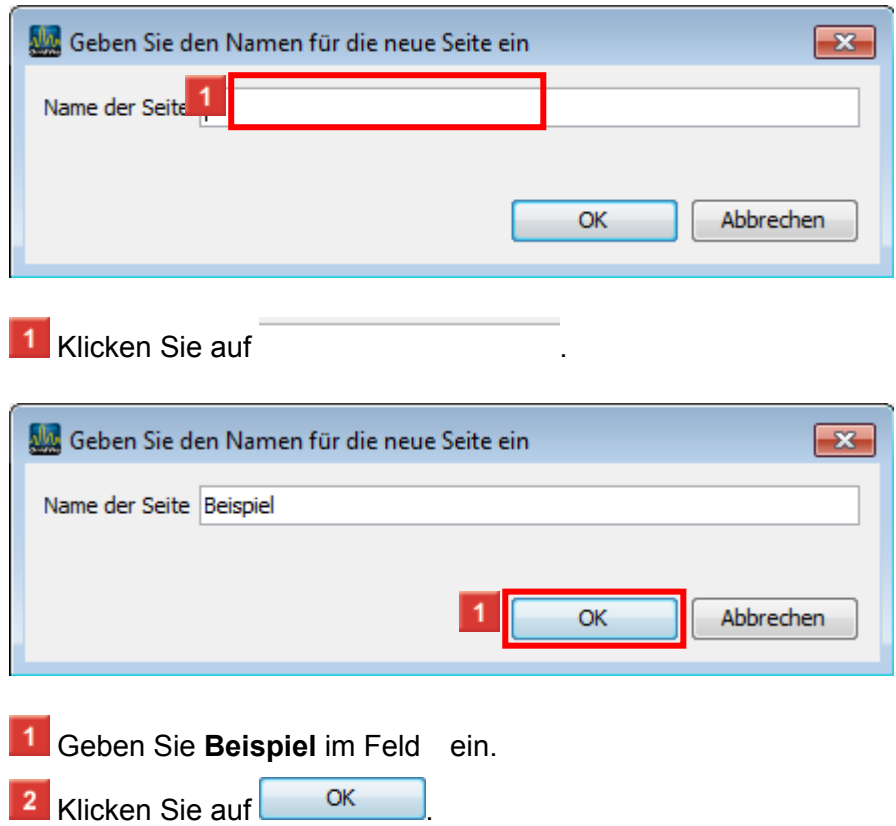

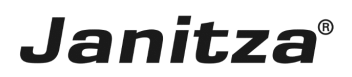

## <span id="page-5-0"></span>**2 Janitza - YouTube - YouTube - Google Chrome**

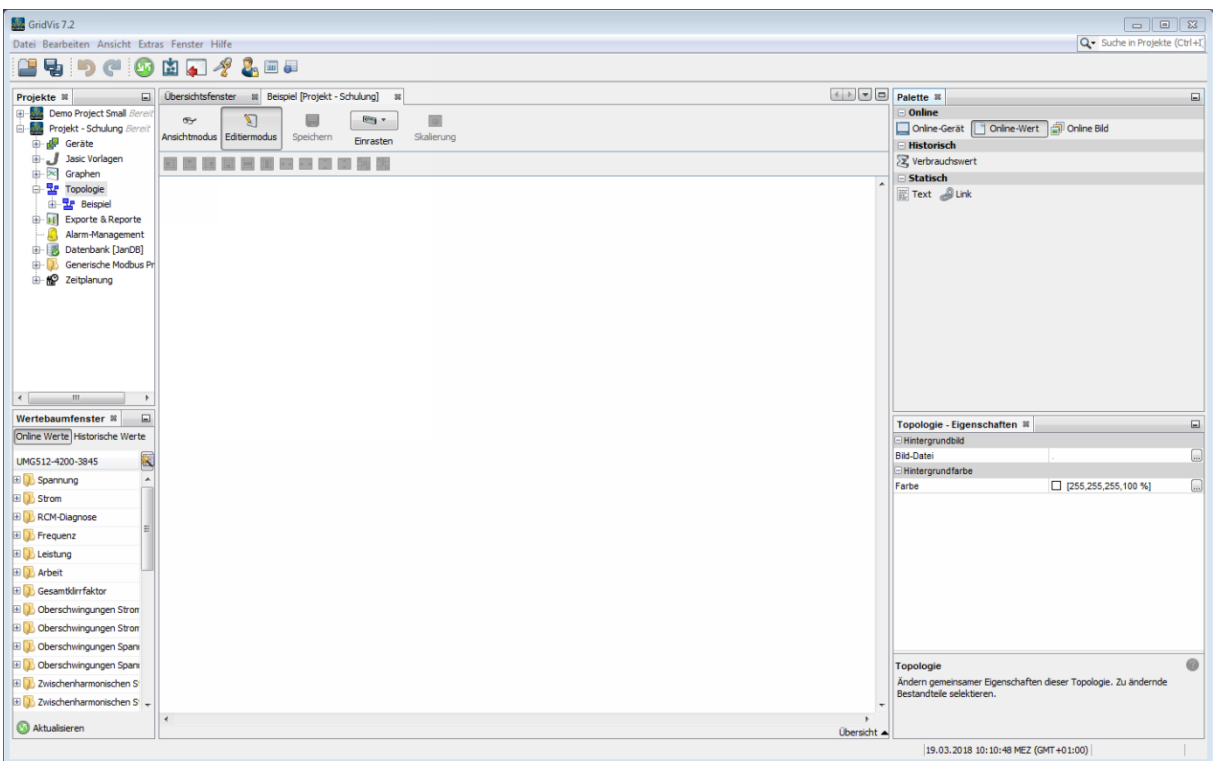